## iTunes Store のバックアップはどこにあり、その見つ け方は?

Finder ウィンドウを開きます。

**Mac** の場 合**:**

上部のメニューバーで「移動」をクリックし、「フォルダへ移動」を選択し ます。

## 次のパスを⼊⼒します: **~/Library/Application**

## **Support/MobileSync/**

Enter キーを押すか、[Go] をクリックします。 MobileSync フォルダー内に「Backup」フォルダーがあります。ここに iTunes がバックアップを保存します。

「~」記号は macOS 上のユーザー ディレクトリを表すことに注意してくだ さい。さらに、複数のバックアップがある場合、バックアップ ディレクトリ 内の個別のフォルダーに保存され、それぞれに一意の識別子のラベルが付け られます。

## **Windows** の場合**:** ファイル エクスプローラーを開きます。

上部のアドレス バーに次のパスを貼り付けます。

**%appdata%\Apple Computer\MobileSync\** または:

**%homepath%\Apple\MobileSync\**

Enter キーを押します。

MobileSync フォルダー内に、「Backup」という名前のフォルダーが あります。ここに iTunes がバックアップを保存します。

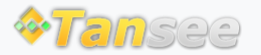

[ホームページ](http://jp.tansee.com/) [サポート](http://jp.tansee.com/support.html)

[プライバシーポリシー](http://jp.tansee.com/privacypolicy.html) [アフィリエイト](http://jp.tansee.com/affiliate.html)

© 2006-2024 Tansee, Inc

[お問い合わせ](http://jp.tansee.com/contact.html)